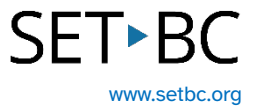

## **Word Dictate & Predictive Text**

### **Introduction**

When students are completing written work, they are often using Microsoft Word. Word Dictate is a free and easy to use speech to text tool where auto-punctuation can be enabled. Within Windows, predictive text can be enabled which offers support when typing.

### **Learning Objectives**

Completing this tutorial will give you experience:

- Using Word Dictate
- Using Windows predictive text

#### **This tutorial assumes that:**

- You have access to Microsoft Word.
- You are working on a Windows computer.
- You have access to a headset with a built-in microphone.

# **SET-BC**

### **Dictate Tool in Word**

#### Step Instruction **Visual Depiction**

1 Dictation accuracy is improved by wearing a headset with a built-in microphone.

> Click on Dictate. The microphone begins listening immediately. Clicking on the microphone again will turn off the microphone.

Click on Settings and enable auto-punctuation if desired.

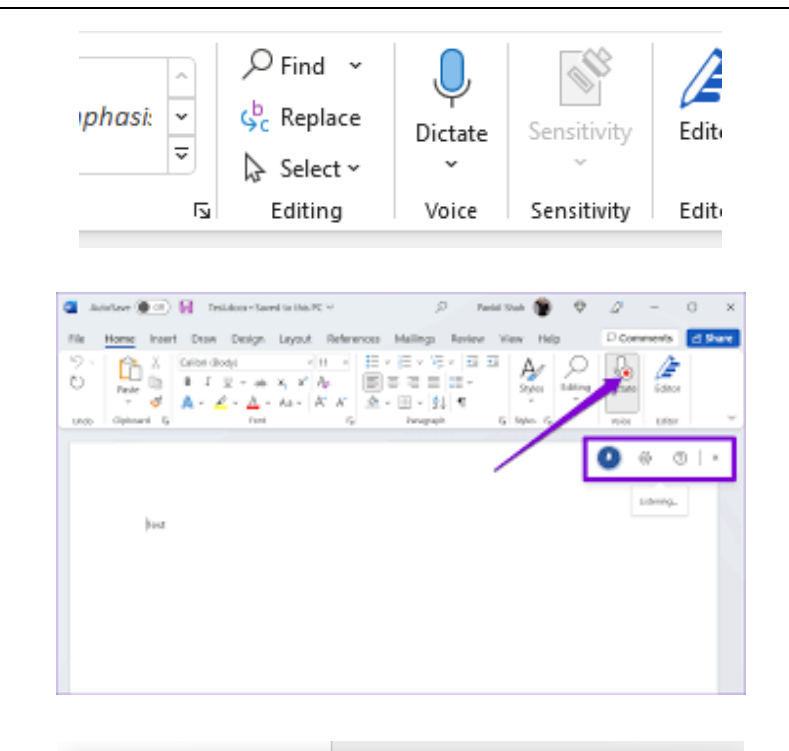

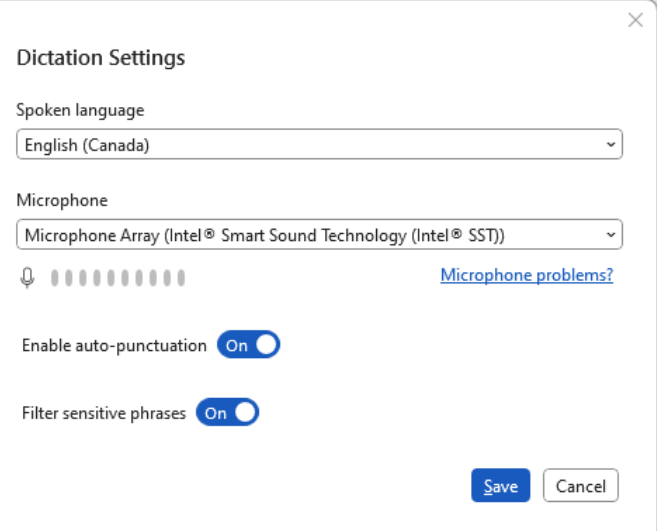

## **SET-BC**

#### **Windows Predictive Text**

#### Step Instruction **Visual Depiction**

1 To enable predictive text, first type 'Typing' in the Windows Search bar.

> Enable both 'Show text Suggestions when typing on the physical keyboard' and 'Multilingual text suggestions.'

Now, when you are typing, predictive text appears. Click on a word if you wish to send it to the document.

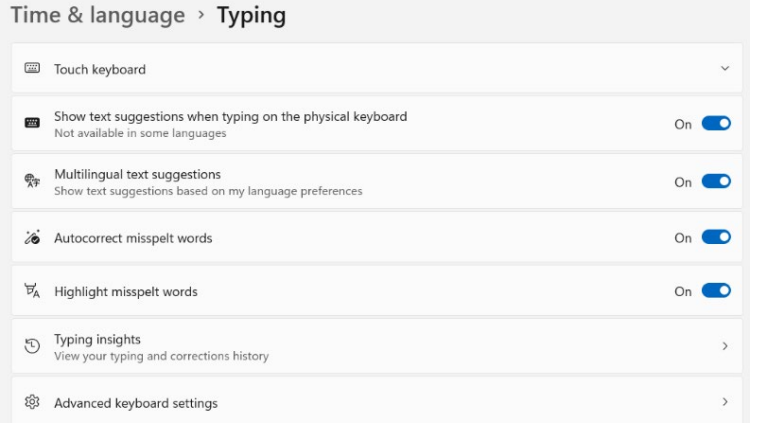

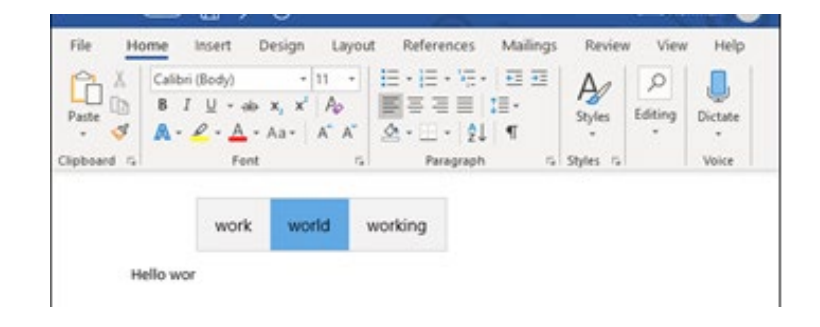